#### $\overline{\mathbf{H}}$  ShenZhen Beifu Technology Co.,Ltd 8路DI高速计数器, 8路DO支持PWM输出, Modbus TCP模块 IBF93

### 产品特点:

- 8路开关量输入,8路开关量输出
- DI每一路都可用作计数器或者频率测量
- DO每一路都可独立输出PWM信号
- DI和DO都支持PNP,NPN切换功能
- 支持Modbus TCP 通讯协议
- 内置网页功能,可以通过网页查询电平状态
- 可以通过网页设定输出状态
- 宽电源供电范围:8 ~ 32VDC
- 可靠性高,编程方便,易于应用
- 标准DIN35导轨安装,方便集中布线
- 用户可在网页上设置模块IP地址和其他参数
- 网页登录可设置密码,更安全
- 低成本、小体积、模块化设计
- 外形尺寸:120 x 70 x 43mm

#### 典型应用:

- 流量计脉冲计数或流量测量
- LED灯光控制或电机控制
- 智能楼宇控制、安防工程等应用系统 图1 IBF93 模块外观图
- 以太网工业自动化控制系统
- 工业现场信号隔离及长线传输
- 设备运行监测与控制
- 传感器信号的测量
- 工业相机状态监测与控制
- 物联网开关量信号采集

#### 产品概述:

 $\overline{a}$ 

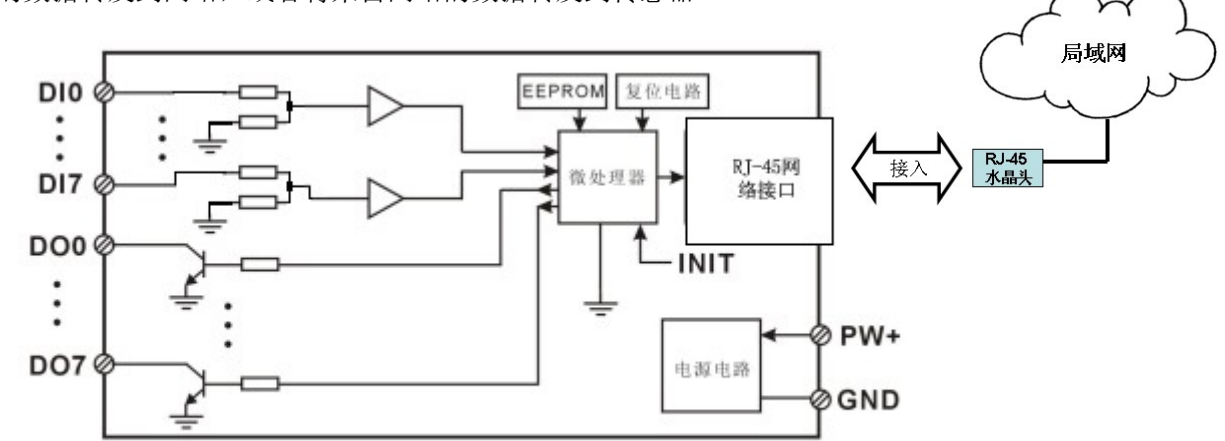

IBF93产品是一种物联网和工业以太网采集模块,实现了传感器与网络之间形成透明的数据交互。可以将传 感器的数据转发到网络,或者将来自网络的数据转发到传感器。

图 2 IBF93 模块内部框图

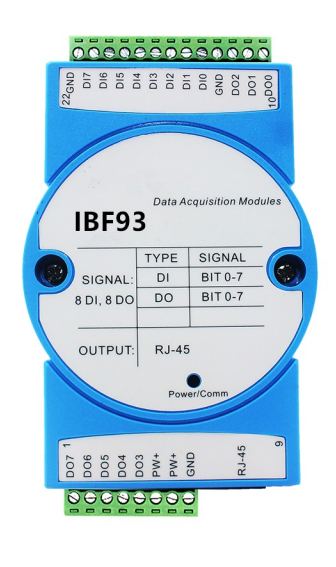

# ShenZhen Beifu Technology Co.,Ltd

IBF93 系列产品包括电源调理,开关量采集、三极管输出和 RJ-45 网络接口通信。通讯方式采用 MODBUS TCP 协议。TCP 是基于传输层的协议,它是使用广泛,面向连接的可靠协议。用户可直接在网页上设置模块 IP 地址、 子网掩码等。可用来对传感器设备的运行监测与控制。

IBF93 系列产品是基于单片机的智能监测和控制系统,用户设定的模块 IP 地址、子网掩码等配置信息都储 存在非易失性存储器 EEPROM 里。

IBF93 系列产品按工业标准设计、制造,信号输入 / 输出之间不隔离,抗干扰能力强,可靠性高。工作温度 范围- 45℃~+85℃。

#### 功能简介:

IBF93 远程I/O模块,可以用来测量八路开关量信号,并有八路开关量输出。可做为8路计数器或者8路频率测量, 也可以输出8路PWM信号。

1、 开关量信号输入与输出

8 路开关量信号输入,可接干接点和湿接点,详细请参考接线图部分;8 路开关量信号输出集电极开路输出, 也可以内部上拉输出。

2、 通讯协议

通讯接口: RJ-45 网络接口。网口位置的两个指示灯,网线插上之后 Link 灯(绿灯)长亮, Data 灯 (黄灯) 会不定时的闪烁。

通讯协议:采用 MODBUS TCP 协议,实现工业以太网数据交换。也可以通过网页直接访问控制模块。 网络缓存: 2K Byte (收与发都是)

通信响应时间:小于 10mS。

3、 抗干扰

模块内部有瞬态抑制二极管,可以有效抑制各种浪涌脉冲,保护模块。

#### 产品型号:

IBF93 - RJ45 \_\_\_\_ 通讯接口 RJ45: 输出为 RJ-45 网络接口

#### IBF93通用参数:

 $\overline{a}$ 

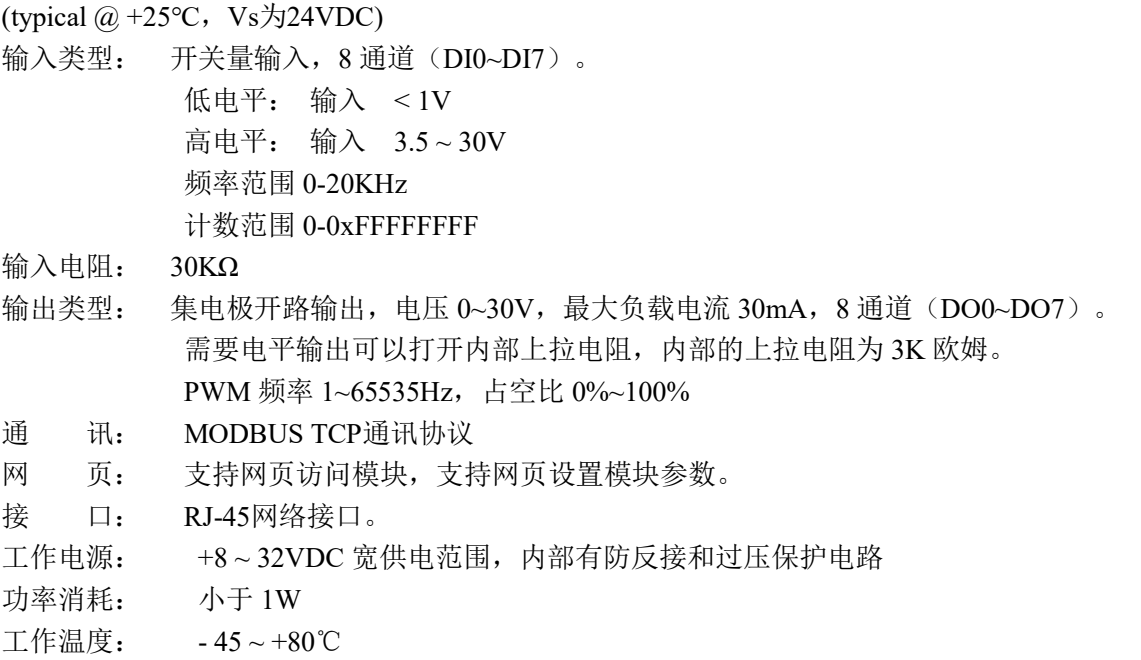

ShenZhen Beifu Technology Co.,Ltd

# $\overline{\mathbf{H}}$

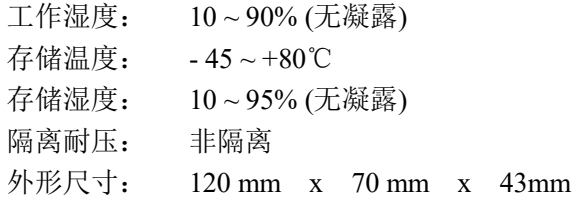

# IBF93的出厂默认参数:

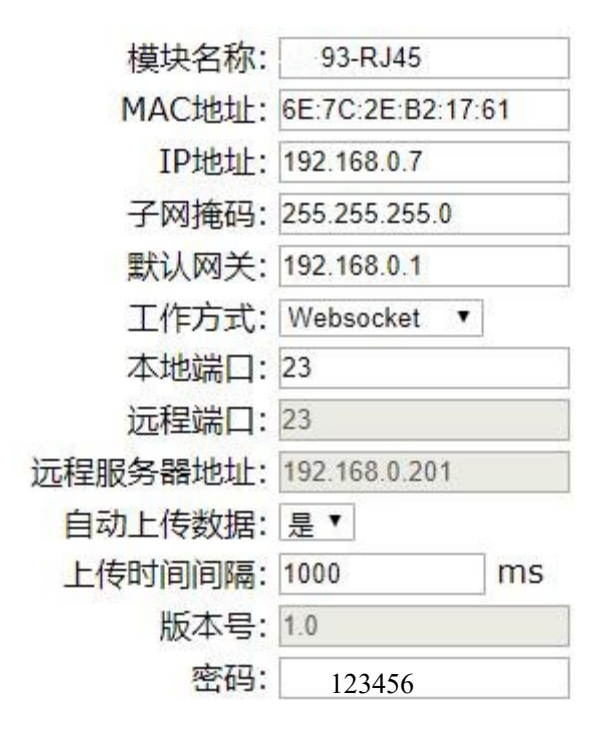

图 3 IBF93 出厂默认参数

# 1, 如何恢复出厂设置?

 $\overline{a}$ 

- 1、 在模块通电工作的状态下,将INIT开关拨到INIT位置,然后再拨回NORMAL位置。
- 2、 等待30秒钟,模块自动恢复为出厂设置。参数如图3所示。网页登录密码自动恢复为123456。

 $\overline{a}$ 

# 引脚定义与接线:

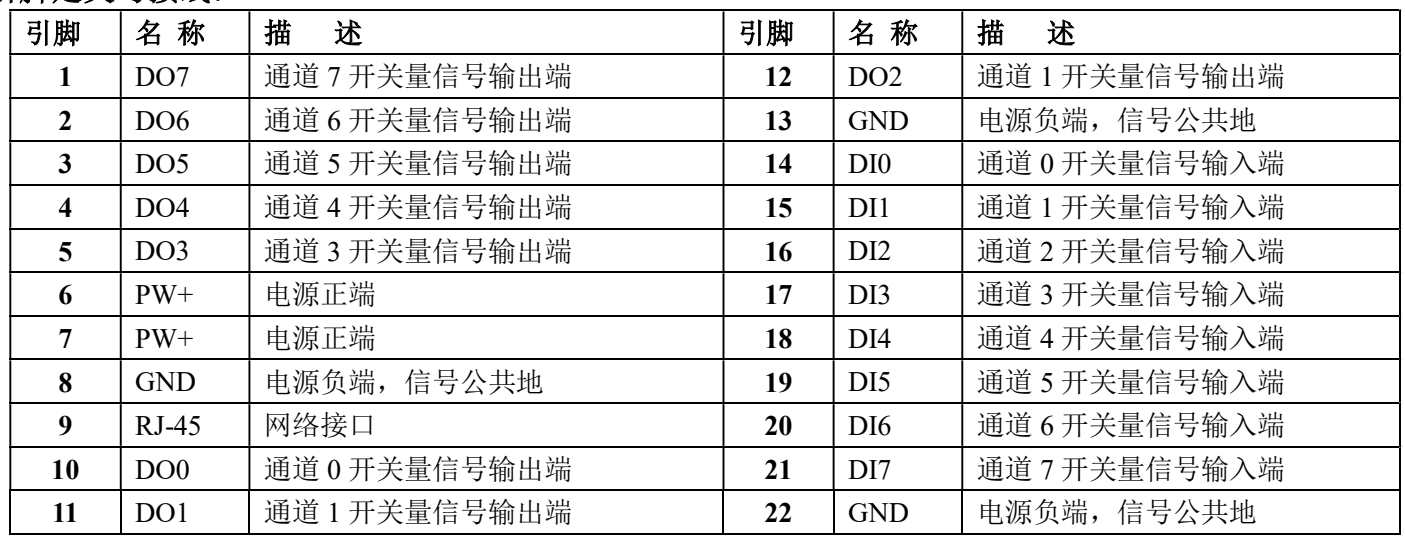

注:同名引脚内部是相连的

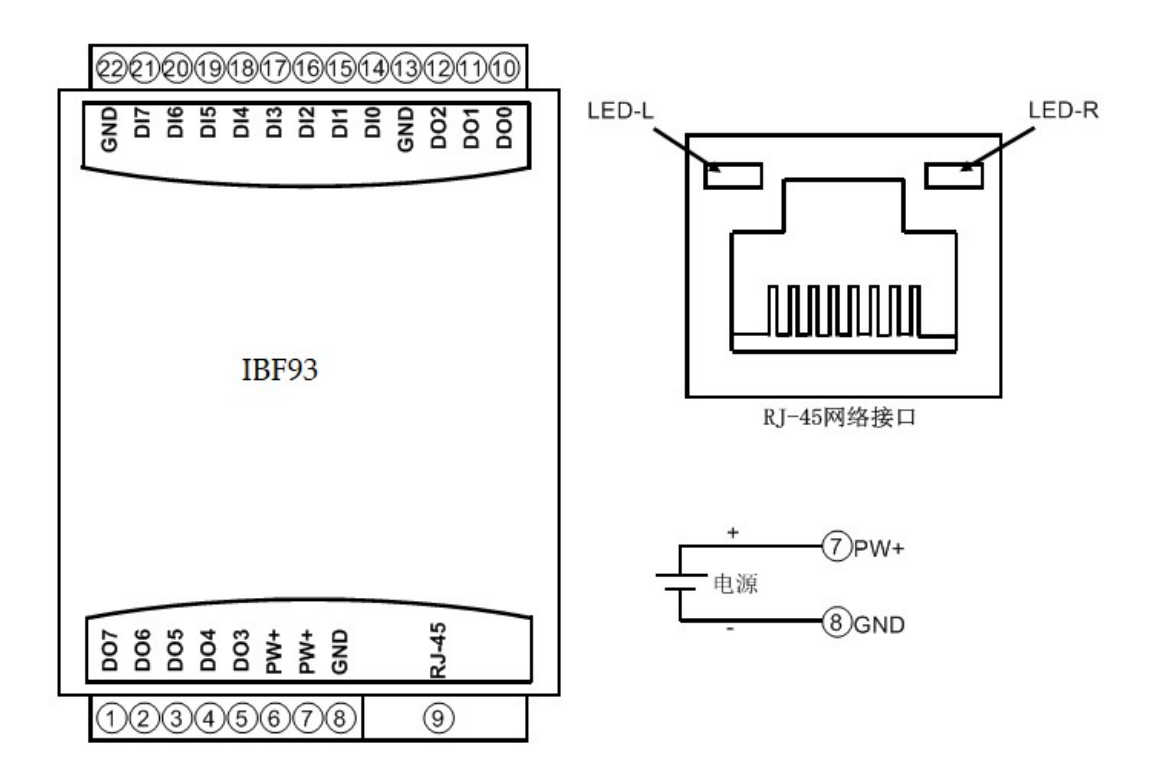

图 5 IBF93 模块接线图

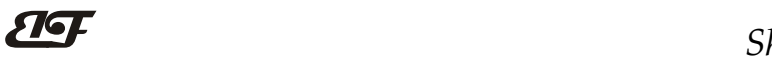

 $\overline{a}$ 

ShenZhen Beifu Technology Co.,Ltd

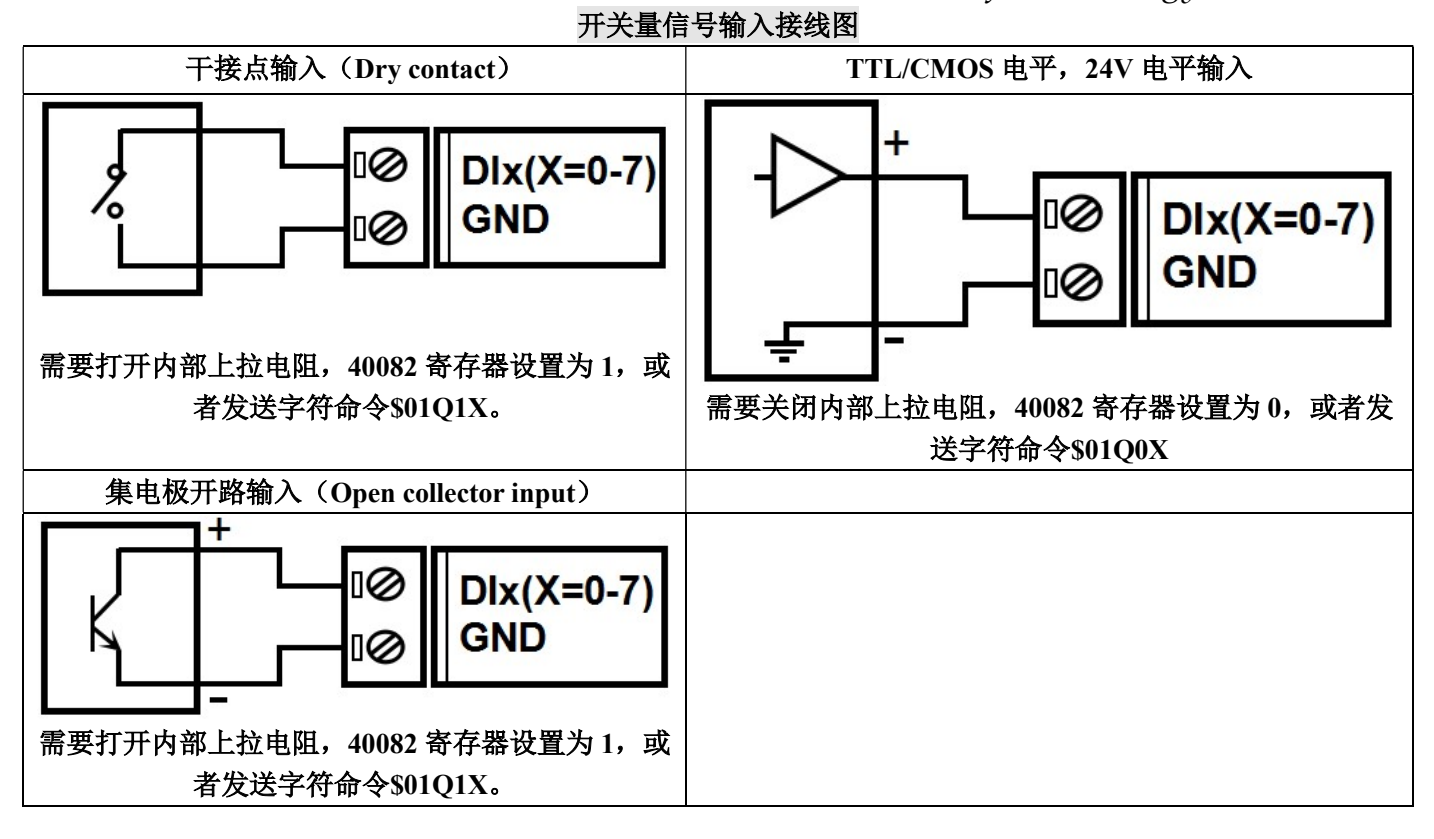

开关量信号输出接线图

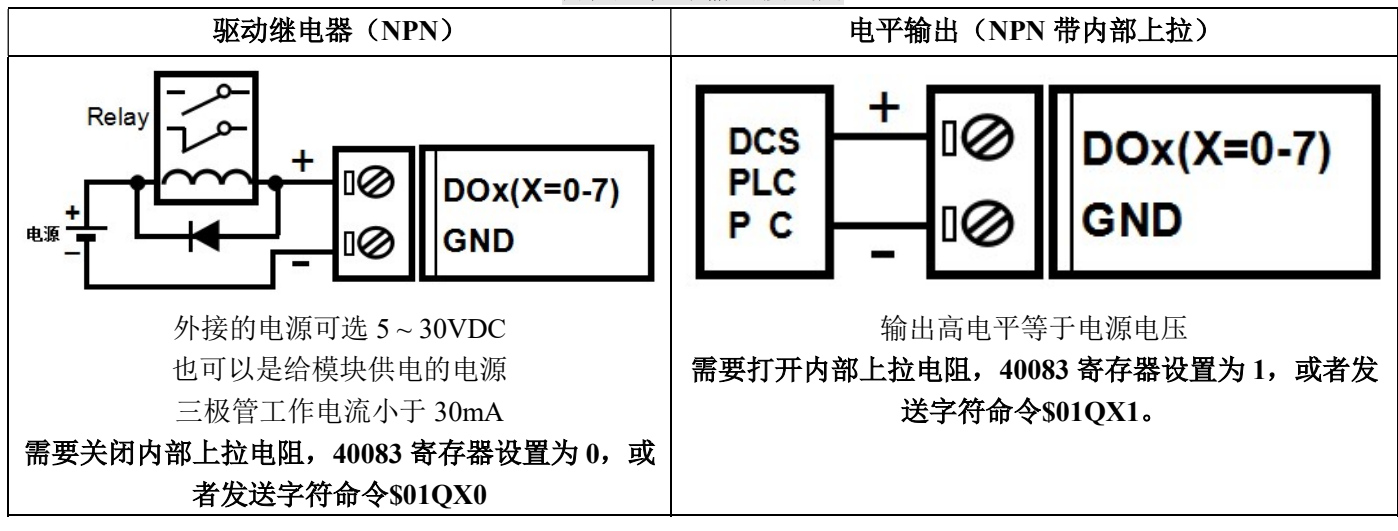

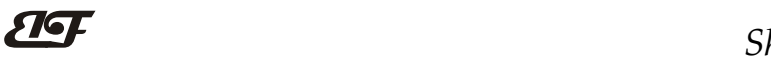

Modbus TCP 协议

# (1)、Modbus TCP 数据帧:

在 TCP/IP 以太网上传输, 支持 Ethernet II 和 802.3 两种帧格式。图 3 所示, Modbus TCP 数据帧包含报文头、 功能代码和数据 3 部分。

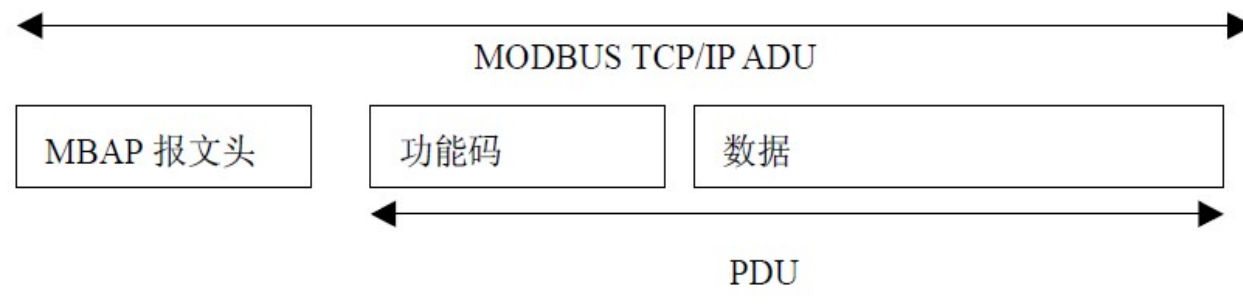

图 6:TCP/IP 上的 MODBUS 的请求/响应

# (2)、MBAP 报文头描述:

MBAP 报文头(MBAP、Modbus Application Protocol、Modbus 应用协议)分 4 个域, 共 7 个字节, 如表 1 所示。

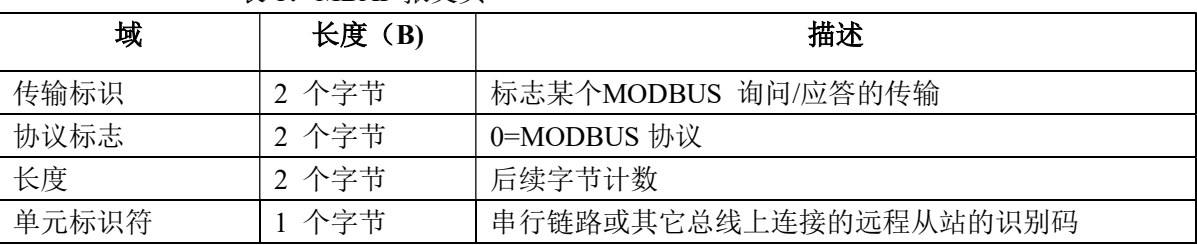

# 表 1: MBAP 报文头

#### (3)、Modbus 功能代码:

 $\overline{a}$ 

Modbus 功能码分为 3 种类型, 分别是:

(1)公共功能代码:已定义好的功能码,保证其唯一性,由 Modbus.org 认可;

(2)用户自定义功能代码有两组,分别为 65~72 和 100~110,无需认可,但不保证代码使用的唯一性。如变 为公共代码,需交 RFC 认可;

(3)保留的功能代码,由某些公司使用在某些传统设备的代码,不可作为公共用途。

在常用的公共功能代码中, IBF93 支持部分的功能码, 详见如下:

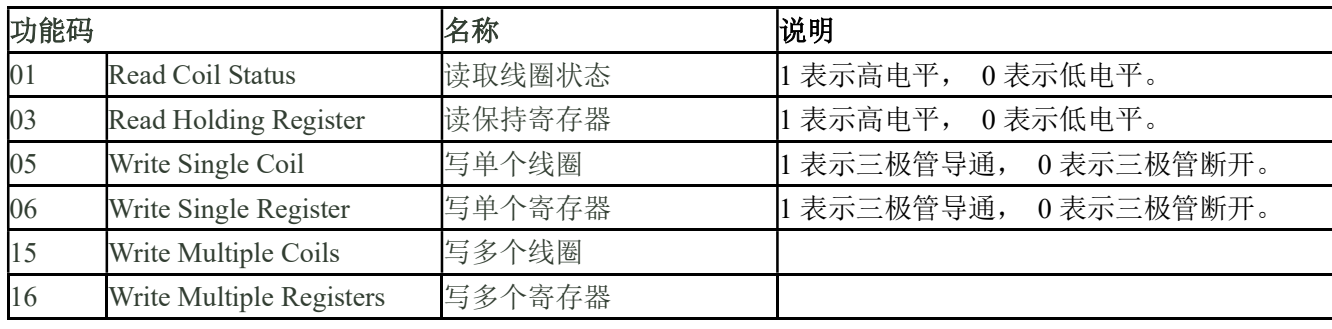

# (4)、支持的功能码描述

#### 01(0x01)读线圈

在一个远程设备中,使用该功能码读取线圈的1 至2000 连续状态。请求PDU详细说明了起始地址,即指定 的第一个线圈地址和线圈编号。从零开始寻址线圈。因此寻址线圈1-16 为0-15。

根据数据域的每个位(bit)将响应报文中的线圈分成为一个线圈。指示状态为1= ON 和0= OFF。第一个数 据作为字节的LSB(最低有效位),后面的线圈数据依次向高位排列,来组成8位一个的字节。如果返回的输出数 量不是八的倍数,将用零填充最后数据字节中的剩余位(bit)(一直到字节的高位端)。字节数量域说明了数据的 完整字节数

#### 功能码 01 举例, 读 8 通道 DI 数据, 寄存器地址 00033~00040:

![](_page_6_Picture_369.jpeg)

#### 03(0x03)读保持寄存器

 $\overline{a}$ 

在一个远程设备中,使用该功能码读取保持寄存器连续块的内容。请求PDU说明了起始寄存器地址和寄存器 数量。从零开始寻址寄存器。因此,寻址寄存器1-16 为0-15。在响应报文中,每个寄存器有两字节,第一个字 节为数据高位,第二个字节为数据低位。

功能码 03 举例, 读 8 通道 DI 数据, 寄存器地址 40033:

![](_page_6_Picture_370.jpeg)

#### 05(0x05)写单个线圈

在一个远程设备上,使用该功能码写单个输出为ON 或OFF。请求PDU说明了强制的线圈地址。从零开始寻 址线圈。因此,寻址线圈地址1为0。线圈值域的常量说明请求的ON/OFF 状态。十六进制值0xFF00请求线圈为 ON。十六进制值0x0000请求线圈为OFF。其它所有值均为非法的,并且对线圈不起作用。 正确的响应应答是和请求一样的。

功能码 05 举例, 设置通道 DO0 为 ON, 也就是为 1, 寄存器地址 00001:

![](_page_7_Picture_354.jpeg)

#### 06(0x06)写单个寄存器

在一个远程设备中,使用该功能码写单个保持寄存器。请求PDU说明了被写入寄存器的地址。从零开始寻址 寄存器。因此,寻址寄存器地址1为0。

正确的响应应答是和请求一样的。

功能码 06 举例, 设置通道 DO0~DO7 全部为 1, 16 进制为 0xFF, 寄存器地址 40001:

![](_page_7_Picture_355.jpeg)

#### 15(0x0F)写多个线圈

 $\overline{a}$ 

# ShenZhen Beifu Technology Co.,Ltd

在一个远程设备上,使用该功能码写多个输出为ON 或OFF。请求PDU说明了强制的线圈地址。从零开始寻 址线圈。因此,寻址线圈地址1为0。线圈值域的常量说明请求的ON/OFF 状态。数据由16进制换算成二进制按位 排列,位值为1请求线圈为ON,位值为0请求线圈为OFF。

功能码 15 举例, 设置通道 DO0, DO1 为 ON, 也就是为 00000011, 寄存器地址 00001:

![](_page_8_Picture_384.jpeg)

### 16(0x10)写多个寄存器

在一个远程设备中,使用该功能码写多个保持寄存器。请求PDU说明了被写入寄存器的地址。从零开始寻址 寄存器。因此,寻址寄存器地址1为0。功能码16举例,设置通道DO0和DO1的PWM值为5和6,寄存器地址40001:

![](_page_8_Picture_385.jpeg)

#### (5)、IBF93 的寄存器地址说明

 $\overline{a}$ 

支持功能码 01,05,15 的寄存器

![](_page_9_Picture_551.jpeg)

 $\overline{a}$ 

# ShenZhen Beifu Technology Co.,Ltd

![](_page_9_Picture_552.jpeg)

支持功能码 03,06,16 的寄存器,表格中的地址是十进制数。32 位长整数和浮点数存储顺序为 CDAB。

![](_page_10_Picture_600.jpeg)

# ShenZhen Beifu Technology Co.,Ltd

![](_page_10_Picture_601.jpeg)

 $\overline{a}$ 

![](_page_11_Picture_513.jpeg)

 $\overline{a}$ 

# ShenZhen Beifu Technology Co.,Ltd

![](_page_11_Picture_514.jpeg)

#### 字符协议Socket通讯

![](_page_12_Picture_469.jpeg)

#### 2、设置 DO 三极管输出命令

说 明: 设置所有输出通道三极管状态。所有通道的出厂设置为 00000000。

命令格式:#011ABCD

 $\overline{a}$ 

- 参数说明:# 分界符。十六进制为 24H
	- 011 表示设置三极管输出命令
	- AB 通道选择,可选择全部输出通道或单个输出通道。 设置输出: 设置AB为00, 则表示对全部输出通道进行设置。如对单个通道进行设置, 则字符A 必须设置为1,字符B可设为0-7,代表8个三极管DO输出通道。 设置复位输出: 设置AB为FF, 则表示设置全部通道的复位输出值。如对单个通道复位输出进 行设置,则字符A必须设置为E,字符B可设为0-7,代表8个三极管DO输出通道。
	- CD 输出值。
		- 1, 如果是对所有通道设置(AB=00或AB=FF)

则为两个16进制数,如右图

 $\overline{\mathbf{H}}$ 

ShenZhen Beifu Technology Co.,Ltd

C D DO7 DO6 DO5 DO4 DO3 DO2 DO1 DO0 Bit7 | Bit 6 | Bit 5 | Bit 4 | Bit 3 | Bit 2 | Bit 1 | Bit 0

![](_page_13_Picture_468.jpeg)

D代表3~0通道

位值为 0:

设置输出三极管断开

位值为 1:

设置输出三极管接通

2, 如果是对单个通道设置(AB=1X或AB=EX, X表示要设定的通道),则只能设置为00或01, 00:设置X通道输出三极管断开

01:设置X通道输出三极管接通

- 应答格式: !01(cr) 命令有效。
	- ?01(cr) 命令无效或非法操作。
- 应用举例 1: 用户命令(字符格式) #011000F 模块应答 (字符格式) 101(cr) 说 明: 设置所有通道 (AB=00) 的输出为 0FH, 转成 2 讲制是 0000 1111, 那么模块输出的开关状态是: 通道 0: 三极管接通 通道 1: 三极管接通 通道 2: 三极管接通 通道 3: 三极管接通 通道 4: 三极管断开 通道 5: 三极管断开 通道 6: 三极管断开 通道 7: 三极管断开 应用举例 2: 用户命令(字符格式) #0111201
- 模块应答(字符格式) >(cr)
	- 说 明: 设置通道 2 的三极管接通。
- 应用举例 3: 用户命令(字符格式) #011FFFF 模块应答(字符格式) : 100(cr)
	- 说 明: 设置所有通道 (AB=FF) 的复位输出为 FFH, 转成 2 进制是 1111 1111, 那么模块复位后所有通道的三极管接通。

#### 3、读 DI 计数器数据命令

- 说 明: 读取计数器的数据,可以读所有通道, 也可以读单通道。
- 命令格式:#012 读通道 0~通道 7 计数器数据

### 应答格式:!AAAAAAAAAA, AAAAAAAAAA, AAAAAAAAAA, AAAAAAAAAA, AAAAAAAAAA, AAAAAA AAAA, AAAAAAAAAA, AAAAAAAAAA(cr)

- 命令格式:#012N 读通道 N 计数器数据
- 应答格式: !AAAAAAAAAA(cr)
- 应用举例 1: 用户命令(字符格式) #012 模块应答(字符格式) 10012345678, 0012345678, 0012345678, 0012345678, 0012345678,

#### 0012345678, 0012345678, 0012345678 (cr)

说 明:所有通道的计数值为 12345678。

- 应用举例 2: 用户命令(字符格式) #0120
	- 模块应答(字符格式) !0012345678(cr)
		- 说 明:通道 0 的计数值为 12345678。

#### 4、读 DI 的输入频率命令

 $\overline{a}$ 

说 明:读取输入的频率,可以读所有通道,也可以读单通道。

命令格式:#013 读通道 0~通道 7 输入频率

# 应答格式:!AAAAAA.AA,AAAAAA.AA,AAAAAA.AA,AAAAAA.AA,AAAAAA.AA,AAAAAA.AA,AAAAA A.AA, AAAAAA.AA (cr)

- 命令格式:#013N 读通道 N 输入频率
- 应答格式:! AAAAAA.AA (cr)
- 应用举例 1: 用户命令(字符格式) #013

 模块应答(字符格式) !001000.00,001000.00,001000.00,001000.00,001000.00,001000.00, 001000.00,001000.00(cr)

说 明:所有通道的输入频率值为 1KHz。

应用举例 2: 用户命令(字符格式) #0130 模块应答(字符格式) !001000.00(cr) 说 明: 通道 0 的输入频率值为 1KHz。

# 5、读 DO 的 PWM 命令

说 明: 读取输出的 PWM, 可以读所有通道, 也可以读单通道, 还可以读复位 PWM 值。

命令格式:#014 读通道 0~通道 7 的 PWM 值

应答格式: !AAA.AA, AAA.AA, AAA.AA, AAA.AA, AAA.AA, AAA.AA, AAA.AA, AAA.AA(cr)

命令格式:#014S 读通道 0~通道 7 复位 PWM 值

应答格式: !AAA.AA, AAA.AA, AAA.AA, AAA.AA, AAA.AA, AAA.AA, AAA.AA, AAA.AA(cr)

命令格式:#014N 读通道 N 的 PWM 值

应答格式: ! AAA.AA (cr)

- 命令格式:#014SN 读通道 N 的复位 PWM 值
- 应答格式: ! AAA.AA (cr)
- 应用举例 1: 用户命令(字符格式) #014 模块应答(字符格式) ! 050.00,050.00,050.00,050.00,050.00,050.00,050.00,050.00(cr) 说 明:所有通道的 PWM 值为 50%。 应用举例 2: 用户命令(字符格式) #0140
	- 模块应答(字符格式) !050.00(cr)
		- 说 明:通道 0 的 PWM 值为 50%。

# 6、设置 DO 的 PWM 命令

- 说 明: 设置输出的 PWM 值或者设置复位的 PWM 值, 只能设置单通道。所有通道的出厂设置为 050.00。 命令格式:#015NAAA.AA 设置通道 N 的 PWM 值 应答格式:! 01(cr) 表示设置成功
- 命令格式: #015SNAAA.AA 设置通道 N 的复位 PWM 值
- 应答格式:! 01(cr) 表示设置成功
- 应用举例 1: 用户命令(字符格式) #0150050.00 模块应答(字符格式) : 01(cr) 说 明:设置通道 0 的 PWM 值为 50%。

应用举例 2: 用户命令(字符格式) #015S0050.00

模块应答(字符格式) :01(cr)

说 明: 设置通道 0 的复位 PWM 值为 50%。

# 7、读 DO 的 PWM 的频率命令

 $\overline{a}$ 

说 明: 读取输出的 PWM 频率, 也可以读复位 PWM 频率。 命令格式:#016 读 PWM 频率 应答格式: !AAAAA, BBBBB (cr) AAAAA 代表 0~3 通道的频率, BBBBB 代表 4~7 通道的频率 命令格式:#016S 读复位 PWM 值 应答格式: !AAAAA, BBBBB (cr) AAAAA 代表 0~3 通道的复位频率, BBBBB 代表 4~7 通道的复位频率

应用举例 1: 用户命令(字符格式) #016 模块应答(字符格式) ! 01000,02000(cr) 说 明: 0~3 通道的 PWM 频率为 1KHz, 4~7 通道的 PWM 频率为 2KHz。 应用举例 2: 用户命令 (字符格式) #016S 模块应答(字符格式) ! 00100,00200 (cr)

说 明: 0~3 通道的 PWM 复位频率为 100Hz, 4~7 通道的 PWM 复位频率为 200Hz。

#### 8、设置 DO 的 PWM 频率命令

说 明: 设置输出的 PWM 频率或者设置复位的 PWM 频率, 只能设置单通道。范围 00000~65535, 设置为 00000 表示关闭 PWM 输出, 输出为开关量电平输出。所有通道的出厂设置为 00000。

命令格式: #017NAAAAA N=0 表示设置通道 0~3 的 PWM 频率, N=1 表示设置通道 4~7 的 PWM 频率。

应答格式:! 01(cr) 表示设置成功

命令格式: #017SNAAAAA N=0 表示设置通道 0~3 的 PWM 复位频率,

N=1 表示设置通道 4~7 的 PWM 复位频率。

应答格式:! 01(cr) 表示设置成功 应用举例 1: 用户命令 (字符格式) #017000100 模块应答(字符格式) : 01(cr) 说 明:设置通道 0~3 的 PWM 频率为 100Hz。 应用举例 2: 用户命令(字符格式) #017S100500 模块应答(字符格式) !01(cr)

说 明:设置通道 4~7 的复位 PWM 频率为 500Hz。

#### 9、读 DI 输入转速命令

说 明: 读取 DI 输入的转速,可以读所有 DI, 也可以读单路 DI。'

命令格式:#018 读 DI0~DI7 输入转速。

#### 应答格式:!AAAAA,AAAAA,AAAAA,AAAAA, AAAAA,AAAAA,AAAAA,AAAAA (cr)

命令格式:#018N 读 DI 通道 N 输入转速

应答格式: ! AAAAA (cr)

- 应用举例 1: 用户命令(字符格式) #018 模块应答(字符格式) !01000,01000,01000,01000, 01000,01000,01000,01000 (cr) 说 明: 所有 DI 通道的输入转速值为 1000 转。 应用举例 2: 用户命令 (字符格式) #0180
- 模块应答(字符格式) !01000(cr) 说 明:DI0 的输入转速值为 1000 转。

#### 10、修改 DI 计数器的数值命令

说 明: 修改 DI 计数器的值, 也可以设置为零重新计数。 命令格式: S011NAAAAAAAAAA 修改通道 N 的计数值 应答格式:! 01(cr) 表示设置成功 应用举例: 用户命令(字符格式) \$01150000000000 模块应答(字符格式) : 01(cr) 说 明: 设置通道 5 的计数值为 0。

### 11、设置 DO 的 PWM 输出取反命令

 $\overline{a}$ 

说 明: 设置 PWM 输出是否要高低电平取反后输出。出厂设置为 00000000。 命令格式: \$013BBBBBBBBB 设置 PWM 输出是否取反命令。 应答格式:! 01(cr) 表示设置成功

参数说明: BBBBBBBB 代表开关状态, 8 个数, 排列顺序为 DO7~DO0

值为 0: 该通道 PWM 正常输出; 值为 1: 该通道 PWM 取反输出

应用举例: 用户命令(字符格式) \$01300000000 模块应答(字符格式) : 01(cr) 说 明:设置所有通道 PWM 正常输出。

#### 12、读取 DO 的 PWM 输出是否取反命令

- 说 明: 读取 PWM 输出是否有设置取反。
- 命令格式: \$014 读取 PWM 输出是否取反命令。
- 应答格式:! BBBBBBBB (cr) 表示 PWM 输出是否有设置取反
- 参数说明: BBBBBBBB 代表开关状态, 8 个数, 排列顺序为 DO7~DO0
	- 值为 0: 该通道 PWM 正常输出; 值为 1: 该通道 PWM 取反输出
- 应用举例: 用户命令(字符格式) \$014 模块应答(字符格式) : 11111110(cr) 说 明:  $0$  通道 PWM 正常输出,  $1$ ~7 通道 PWM 取反后输出。

#### 13、设置 DI 计数器的计数方式

- 说 明: 设置 DI 计数器是上升沿计数还是下降沿计数。出厂设置为 00000000。
- 命令格式: \$015BBBBBBBBB 设置 DI 计数器的计数方式。
- 应答格式:! 01(cr) 表示设置成功
- 参数说明: BBBBBBBB 代表开关状态, 8 个数, 排列顺序为 DI7~DI0 值为 0: 该通道上升沿计数; 值为 1: 该通道下降沿计数 应用举例: 用户命令(字符格式) \$01511110000 模块应答 (字符格式) | 101(cr)

说 明: 设置 7~4 通道下降沿计数, 设置 3~0 通道上升沿计数。

#### 14、读取 DI 计数器的计数方式

- 说 明: 读取 DI 计数器是上升沿计数还是下降沿计数。
- 命令格式: \$016 读取 DI 计数器的计数方式。
- 应答格式: ! BBBBBBBB (cr) 表示 DI 计数器的计数方式。
- 参数说明: BBBBBBBB 代表开关状态, 8 个数, 排列顺序为 DI7~DI0

值为 0: 该通道上升沿计数; 值为 1: 该通道下降沿计数

应用举例: 用户命令(字符格式) \$016 模块应答(字符格式) : 11111110(cr) 说 明: 0 通道上升沿计数, 1~7 通道下降沿计数。

#### 15、设置 DI 的每转脉冲数

 $\overline{a}$ 

- 说 明: 设置 DI 的每转脉冲数。根据接入 DI 的设备参数来设定, 出厂默认值为 1000, 设置正确的脉冲数后 才可以读出 DI 转速。
- 命令格式: \$017NAAAAA 设置DI通道N的每转脉冲数。AAAAA代表脉冲数, 如1000, 800或

者600等。

- 应答格式:! 01(cr) 表示设置成功
- 应用举例: 用户命令(字符格式) \$017100300 模块应答(字符格式) : 01(cr) 说 明: 设置 DI1 的每转脉冲数为 300。

#### 16、读取 DI 的每转脉冲数

- 说 明:读取所有 DI 通道的每转脉冲数。
- 命令格式: \$018 读取所有 DI 的每转脉冲数, 排列顺序 0~7。
- 应答格式:! AAAAA, AAAAA, AAAAA, AAAAA, AAAAA, AAAAA, AAAAA, AAAAA (cr) 表示 DI0~DI7 的每转脉冲数。
- 应用举例: 用户命令(字符格式) \$018 模块应答(字符格式) **! 01000, 01000, 01000, 01000, 01000, 01000, 01000, 01000 (cr)** 说 明: 所有 DI 通道的每转脉冲数都是 1000。

#### 17、设置 DI 计数值断电是否自动保存

说 明: 设置 DI 的计数值断电是否自动保存,出厂默认值为 0 (不自动保存,断电清零)。

- 命令格式: \$01SW
- 参数说明:S 设置DI的计数值断电是否自动保存命令。

W 0: 不自动保存,断电清零; 1:断电自动保存DI计数值。

- 应答格式:! 01(cr) 表示设置成功
- 应用举例: 用户命令(字符格式) \$01S0 模块应答(字符格式) : 01(cr) 说 明: 设置 DI 不保存计数值, 断电后自动清零计数。

#### 18、设置 DI 和 DO 的上拉开关

说 明: 设置 DI 和 DO 的上拉开关, 出厂默认值为 00 (DI 和 DO 都关闭上拉功能)。

- 命令格式: \$01OXY
- 参数说明:Q 设置DI和DO的上拉开关命令。
	- X 0: DI关闭上拉电压; 1:DI接通上拉电压。X:保持原来的设置。

Y 0: DO关闭上拉电压; 1:DO接通上拉电压。X:保持原来的设置。

- 应答格式:! 01(cr) 表示设置成功
- 应用举例: 用户命令(字符格式) \$01O11
	- 模块应答(字符格式) ! 01(cr)
	- 说 明: 设置 DI 和 DO 都接通上拉电压。DI 是 NPN 输入时可以设置为接通 DI 上拉电压。 DO 需要电压输出时可以设置接通 DO 上拉电压。

#### 19、设置 DI 的滤波时间

- 说 明: 设置 DI 的滤波时间。1 表示 1mS, 出厂默认是 0。光电开关输入设置为 0, 机械开关或者继电器输入 建议设置为 20~100mS。设置重启后生效。
- 命令格式:\$01LWNAAAAA 设置DI通道N的滤波时间。N为计数器代号,取值012345678,对应DI0~DI7, 设置 N为'M'时表示同时设置所有通道的滤波时间。AAAAA代表滤波时间,如0, 20或者50等。
- 应答格式:! 01(cr) 表示设置成功
- 应用举例: 用户命令(字符格式) \$01LW100020 模块应答(字符格式) : 01(cr) 说 明: 设置 DI1 的滤波时间为 20, 即 20mS。

#### 20、读取 DI 的滤波时间

 $\overline{a}$ 

说 明:读取所有 DI 通道的滤波时间。

命令格式: \$01LR 读取所有 DI 的滤波时间, 排列顺序 DI0~DI7。

应答格式: !AAAAA, AAAAA, AAAAA, AAAAA, AAAAA, AAAAA, AAAAA, AAAAA

 $\overline{\mathbf{H}}$ 

 $\overline{a}$ 

表示 DI0~DI7 的滤波时间。

应用举例: 用户命令(字符格式) \$01LR

模块应答(字符格式) 100020, 00020, 00020, 00020, 00020, 00020, 00020, 00020 (cr) 说 明: 所有 DI 通道的滤波时间都是 20mS。

### 21、设置自动上报的数据

说 明:设置自动上报的数据。模块会根据设置自动上报你需要的数据。

命令格式: \$01CX 设置自动上报的数据。X上传代号, 具体如下:

- 0:自动上传DI开关状态(出厂默认)
- 1:自动上传DI计数值
- 2:自动上传DI频率
- 3:自动上传DI转速
- 应答格式:! 01(cr) 表示设置成功
- 应用举例: 用户命令(字符格式) \$01C1 模块应答(字符格式) : 01(cr) 说 明: 设置自动上传 DI 计数值。

#### 22、设置以上字符命令设置的所有参数恢复出厂设置。

- 说 明: 设置模块用以上字符命令设置的参数恢复为出厂设置, 完成后模块自动重启。模块 IP 等网络参数不 会变化。
- 命令格式:\$01900 设置参数恢复出厂设置。
- 应答格式:! 01(cr) 表示设置成功,模块会自动重启。
- 应用举例: 用户命令 (字符格式) \$01900 模块应答(字符格式) ! 01(cr)
	- 说 明:参数恢复出厂设置。

#### 网页上的操作与设置

在电脑或手机浏览器中输入默认模块IP,默认为: 192.168.0.7, 可打开模块网页(前提是电脑IP或手机IP与 模块在相同网段, 登陆网页要根据当前模块的IP地址来登陆操作), 输入密码, 默认是123456, 点击"Login", 即可进入数据显示界面,右上角有中英文切换标志,点击可以切换中英文标志。 **MARCHERS** 

#### 1, 网页实时采集:

由于本页面使用websocket实现了网页实时采集数据, 建议使用Google Chrome浏览器或者IE10浏览器进行测试。 连接成功后, 网页会自动更新数据(注意模块的工作方式 必须设置为"Websocket,",同时自动上传数据要设置为 "是"否则无法获得数据),也可以通过网页设置AI量程 等参数。如果你的手机浏览器支持websocket, 你也可以用 手机读取数据。

### 2,配置网络参数:

#### (a)、模块名称

模块名称默认为 IBF93-RJ45, 用户根据需要可以修改模块名字。

#### (b)、MAC地址

MAC 地址根据用户需要可以更改。

#### (c)、IP地址

模块当前IP地址,出厂默认是: 192.168.0.7, IP地址可以修改。

#### (c)、子网掩码

用来划分子网范围大小(一般是255.255.255.0),用户可修改。

#### (d)、默认网关

访问外网的必经之路(一般填路由器的 IP 地址)。

#### (d)、工作方式

默认是 Websocket, 最多支持 5 个 Websocket 通讯。 可设置为TCP Server, TCP Client, UDP Mode, Modbus TCP等 通讯方式。TCP Server方式下最多支持5个TCP Server。

#### (c)、本地端口

本地端口默认 23,用户可修改。

(c)、远程端口

工作方式为 TCP Client, UDP Mode 根据实际情况填写。

#### (e)、远程服务器地址

是远程服务器的 ip 地址。

工作方式为 TCP Client, UDP Mode 根据实际情况填写。

# (e)、自动上传数据

 $\overline{a}$ 

Websocket, TCP Server, TCP Client, UDP Mode等模式下, 是否需要自动上传测量数据。

![](_page_19_Picture_315.jpeg)

![](_page_19_Picture_316.jpeg)

### (f)、上传时间间隔

测量数据自动上传的时间间隔。默认为 1 秒上传一次数据。

#### (b)、版本号

版本从 1.0 开始递增。

#### (g)、密码

设置参数必须输入正确的密码才会生效。密码就是网页登录密码,出厂默认为 123456。

参数填写完成后,点击"保存并重启"按钮,模块会保存参数,并自动重启。

#### IBF93 的常见问题

#### 1,跨网段问题

如果设备的IP与通信的PC不在一个网段内,并且是处于网线直连,或者同在一个子路由器下面,那么两者是根 本无法通信的。

举例:

设备IP: 192.168.0.7

子网掩码:255.255.255.0

PC的IP:192.168.1.100

子网掩码:255.255.255.0

由于设备的IP为192.168.0.7, 那么导致在PC上无法登陆设备网页, 也无法ping通它。

如果您想两者能够通信,就需要把设备跟 PC 的子网掩码、还有路由器上的子网掩码都设置成 255.255.0.0,这样 就能登陆模块网页了。

#### 2, 设备能ping通但网页打不开

可能有几个原因造成:

1) 设备设置了静态IP与网络中的现有设备IP冲突

2) HTTP server port被修改(默认应该为80)

3) 其他原因

解决办法:重新给设备设置一个未被使用的 IP;恢复出厂设置或者打开浏览器时输入正确的端口。

#### 3,每隔一段时间,发生掉线重连

每隔一段时间,会发生掉线重连现象 原因: 串口服务器跟其他设备有IP地址冲突的问题

#### 4,通信不正常,网络链接不上,或者搜索不到

当前所用电脑的防火墙需要关闭(在windows防火墙设置里)

三个本地端口,不能冲突,也就是必须设置为不同值,默认23、26、29

有着非法的MAC地址,比如全FF的MAC地址,可能会出现无法连接目标IP地址的情况,或者MAC地址重复。 非法的 IP 地址, 比如网段与路由器不在一个网段, 可能无法访问外网。

#### 5,硬件问题查找

电源适配器供电不好,或者插头接触不良

电源灯不亮,网口灯也不亮,那就是没供电或者硬件坏了

网线或者网口硬件问题,查看网口灯的状态

网口硬件问题,可查看网口等状态,绿灯应该是长亮,黄灯应该有闪烁,而不是长亮或者长灭,否则是硬件问题 密码错误,如果忘记密码,可以恢复出厂配置(在模块通电工作的状态下,将INIT开关拨到INIT位置,然后再拨 回NORMAL位置。等待30秒钟,模块自动恢复为出厂设置。参数如图3所示。网页登录密码自动恢复为123456。)

#### 6, MODBUS TCP连不上

 $\overline{a}$ 

请使用modbus专用端口502连接。

外形尺寸:(单位:mm)

![](_page_21_Figure_3.jpeg)

可以安装在标准 DIN35 导轨上

#### 保修:

本产品自售出之日起两年内,凡用户遵守贮存、运输及使用要求,而产品质量低于技术指标的,可以返厂免 费维修。因违反操作规定和要求而造成损坏的,需交纳器件费用和维修费。

# 版权:

版权 © 2021 深圳市贝福科技有限公司。 如未经许可,不得复制、分发、翻译或传输本说明书的任何部分。本说明书如有修改和更新,恕不另行通知。

# 商标:

 $\overline{a}$ 

本说明书提及的其他商标和版权归各自的所有人所有。

版本号: V1.1 日期:2021 年 8 月